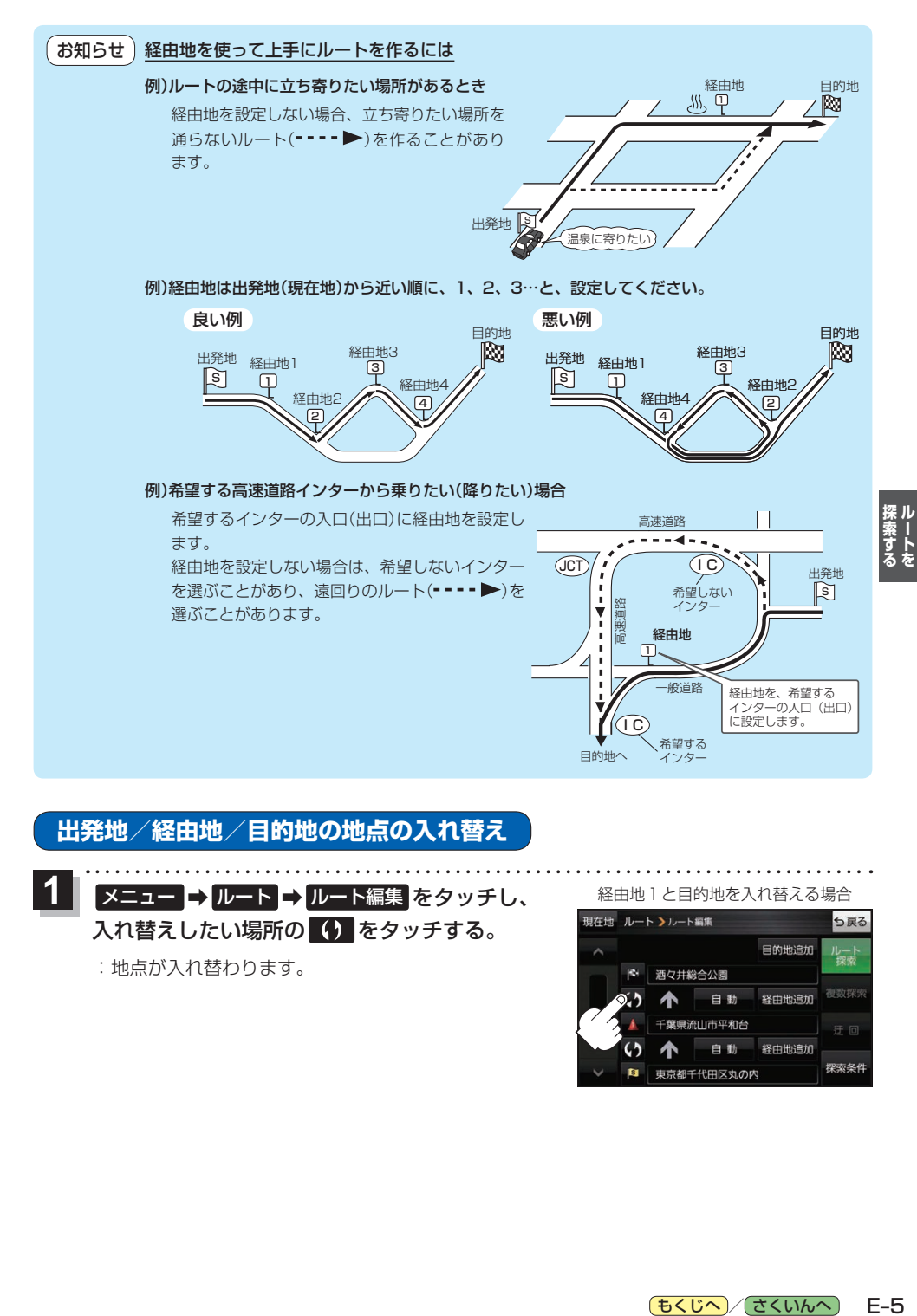

## **出発地/経由地/目的地の地点の入れ替え**

1 | メニュー → ルート → ルート編集 をタッチし、 <u>● 経由地1と目的地を入れ替える場合</u> 入れ替えしたい場所の (4) をタッチする。

:地点が入れ替わります。

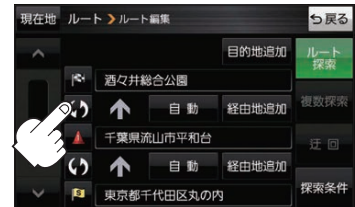

(もくじへ) (さくいんへ)  $E-5$